# "Econometric analysis using GRETL"

## Professor D.E. Allen<sup>1</sup>

#### <sup>1</sup>School of Accounting, Finance and Economics Edith Cowan University

<span id="page-0-0"></span>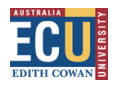

Professor D.E. Allen [GRETL](#page-32-0) 1 / 33

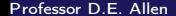

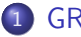

## 1 [GRETL](#page-2-0)

- [What is GRETL?](#page-2-0)
- [Obtaining Data Yahoo Finance](#page-8-0)

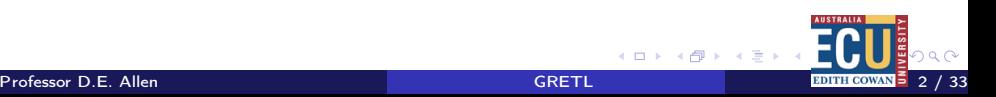

# **Outline**

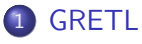

## • [What is GRETL?](#page-2-0)

<span id="page-2-0"></span>**.** [Obtaining Data Yahoo Finance](#page-8-0)

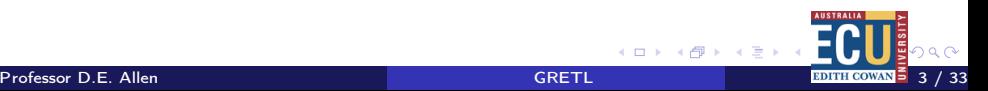

# Obtaining GRETL

Go to http://gretl.sourceforge.net/

### <span id="page-3-0"></span>Figure : GRETL Home page

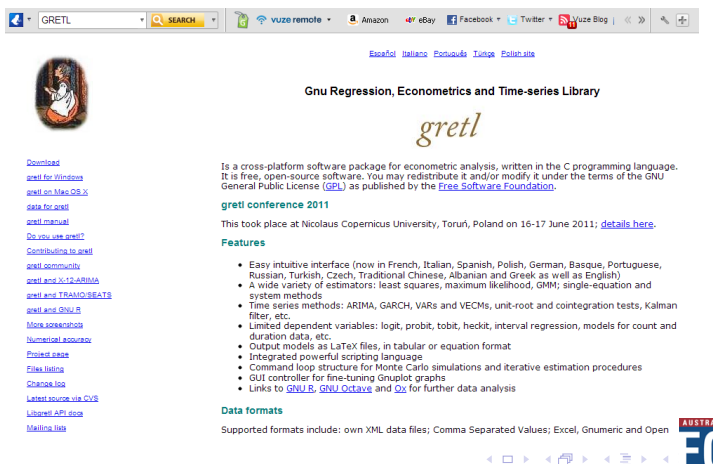

# GRETL Download

### Figure : GRETL Download page

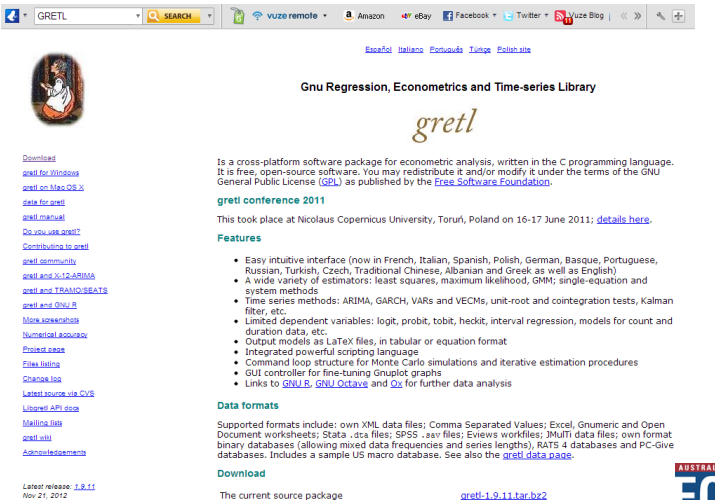

Generic binary rpm for modern Linux systems

<span id="page-4-0"></span>gretl-1.9.11-1gtk2.i586.rpm

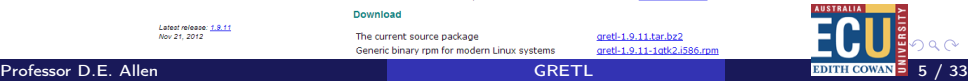

## GRETL Manuals

#### Figure : GRETL Manuals

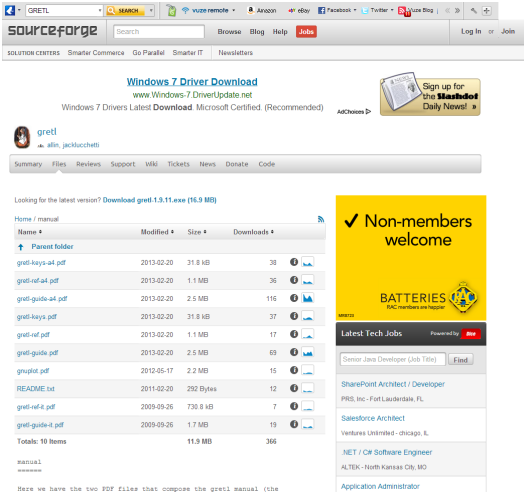

User's Guide and Command Reference) in both US letter and A4 format.

<span id="page-5-0"></span>The Judge Group, Inc. - detroit, M.

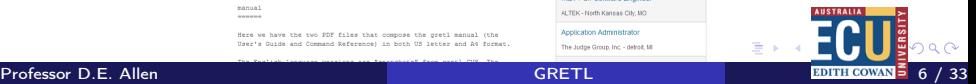

# GRETL

Gretl is an econometrics package, including a shared library, a command-line client program and a graphical user interface. User-friendly Gretl offers an intuitive user interface; it is very easy to get up and running with econometric analysis. Thanks to its association with the econometrics textbooks by Ramu Ramanathan, Jeffrey Wooldridge, and James Stock and Mark Watson, the package offers many practice data files and command scripts. These are well annotated and accessible. Two other useful resources for gretl users are the available documentation and the gretl-users mailing list. Flexible You can choose your preferred point on the spectrum from interactive point-and-click to batch processing, and can easily combine these approaches. Cross-platform Gretl's "home" platform is Linux but it is also available for MS Windows and Mac OS X, and should work on any unix-like system that has the appropriate basic libraries (see Appendix C). Open source The full source code for gretl is available to anyone who wants to critique it, patch it, or extend it.

<span id="page-6-0"></span>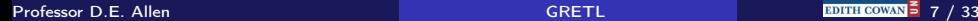

# GRETL

Sophisticated Gretl offers a full range of least-squares based estimators, either for single equations and for systems, including vector autoregressions and vector error correction models. Several specific maximum likelihood estimators (e.g. probit, ARIMA, GARCH) are also provided natively; more advanced estimation methods can be implemented by the user via generic maximum likelihood or nonlinear GMM. Extensible Users can enhance gretl by writing their own functions and procedures in gretl's scripting language, which includes a wide range of matrix functions. Accurate Gretl has been thoroughly tested on several benchmarks, among which the NIST reference datasets. See Appendix D. Internet ready Gretl can access and fetch databases from a server at Wake Forest University. The MS Windows version comes with an updater program.

<span id="page-7-0"></span>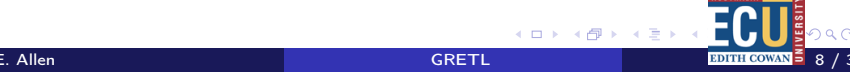

# **Outline**

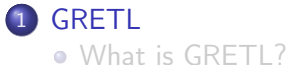

### <span id="page-8-0"></span>[Obtaining Data Yahoo Finance](#page-8-0)

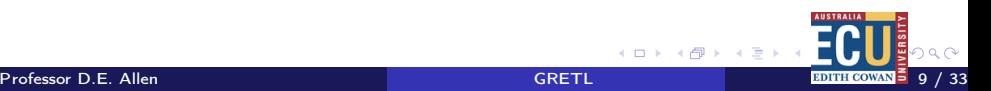

## Obtaining data

#### Figure : Yahoo Finance Australia home page

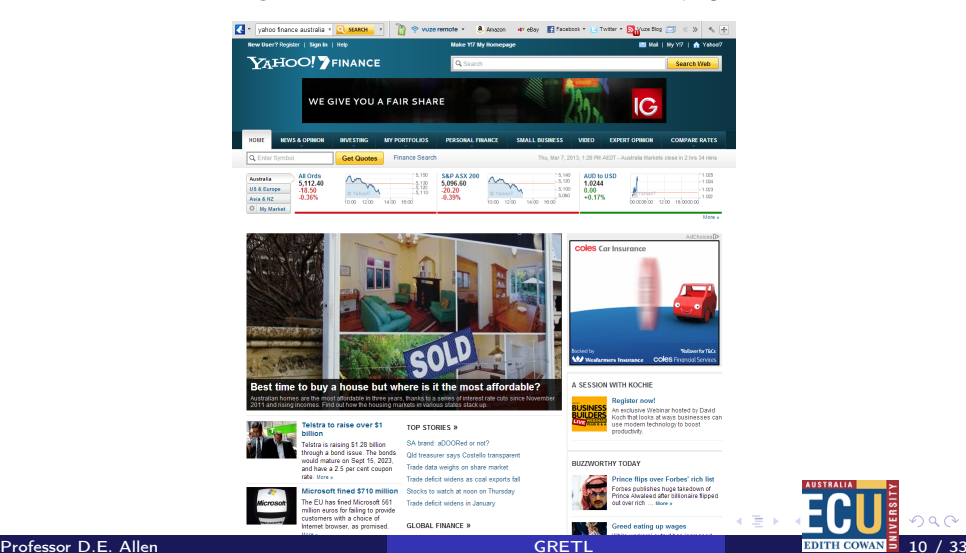

<span id="page-9-0"></span>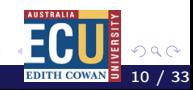

## ASX200 Index Yahoo Finance

#### <span id="page-10-0"></span>Figure : ASX200 Index Yahoo Finance

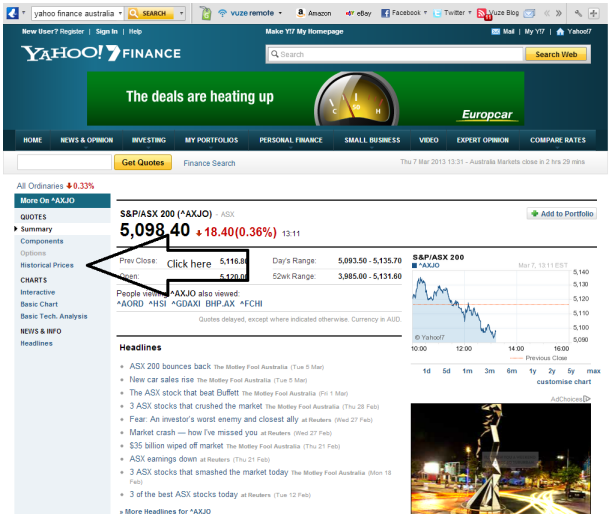

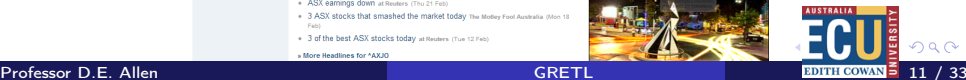

## Historical price data

Click on historical price link Set data request to daily Set date range I have requested 10 years of data. Bottom of page - click down load to spreadsheet.

<span id="page-11-0"></span>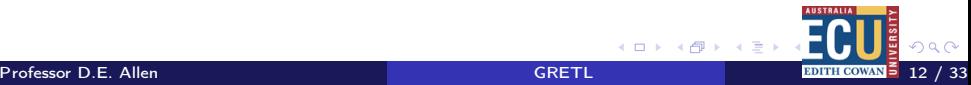

## Downloading historical price data

#### Figure : Historical price data Yahoo Finance

<span id="page-12-0"></span>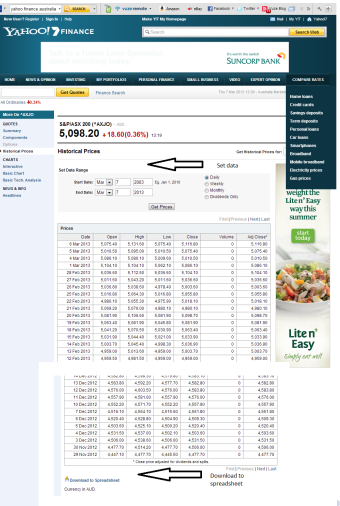

## Download to spreadsheet

#### Figure : Spreadsheet download

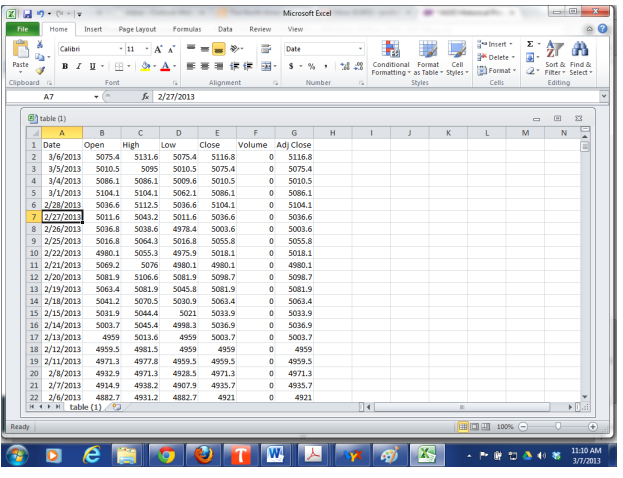

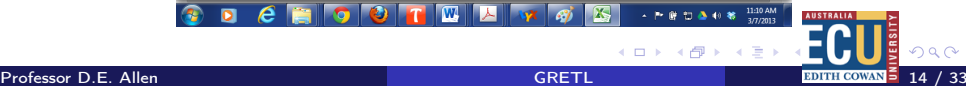

<span id="page-13-0"></span>4 0 8

## Modifications to spreadsheet

We really only require the adjusted closing price.

The data is stacked from most recent to last.

We need to sort on the dates and re-order the data.

Use the sort function to do this.

We need to calulate a rate of return series.

We can do this using the natural logarithm of price changes to get a continuously compounded return series.

<span id="page-14-0"></span> $return = ln(price_t/price_{t-1})$ 

# Calculating returns

#### Figure : ASX200 return calculation

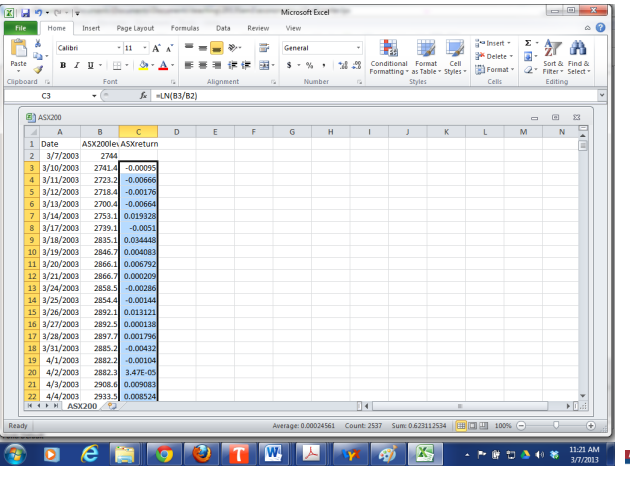

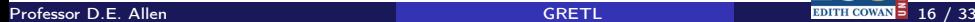

◆ ロ ▶ → 伊

<span id="page-15-0"></span> $290$ 

# United Group

#### Figure : United Group

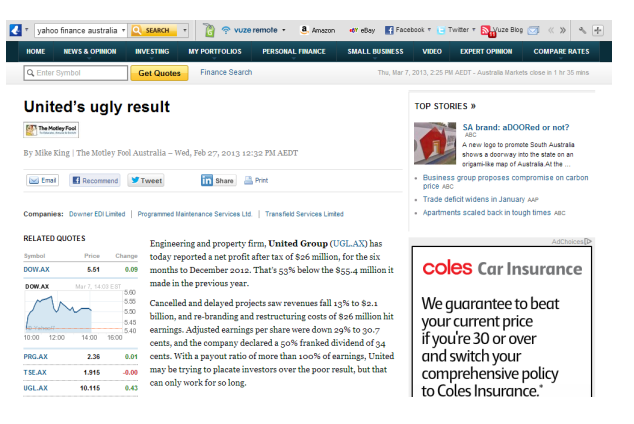

<span id="page-16-0"></span>4. 0. 8.

# United Group

We need another return series to run a regression.

I noticed that United Group was one of the day's biggest movers so I downloaded 10 years of its data

Calculated returns

Pasted them into the other spreadsheet.

One anomaly was that there were about 10 more observations for United over the period than the 2539 I had for the ASX 200.

As this is just an example I deleted the last 10 - for serious research this would need to be checked out.

We now need to load our data file into GRETL

<span id="page-17-0"></span>The download from Yahoo finance was in CSV format. We can stick with this.

## GRETL data import

#### Figure : GRETL Data Import

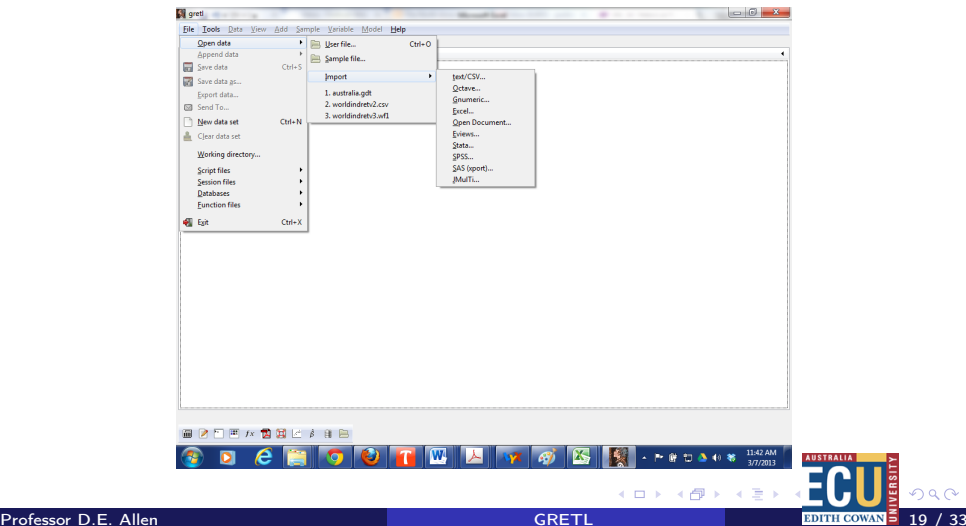

<span id="page-18-0"></span> $290$ 

## GRETL Data Read

#### Figure : GRETL Data Read

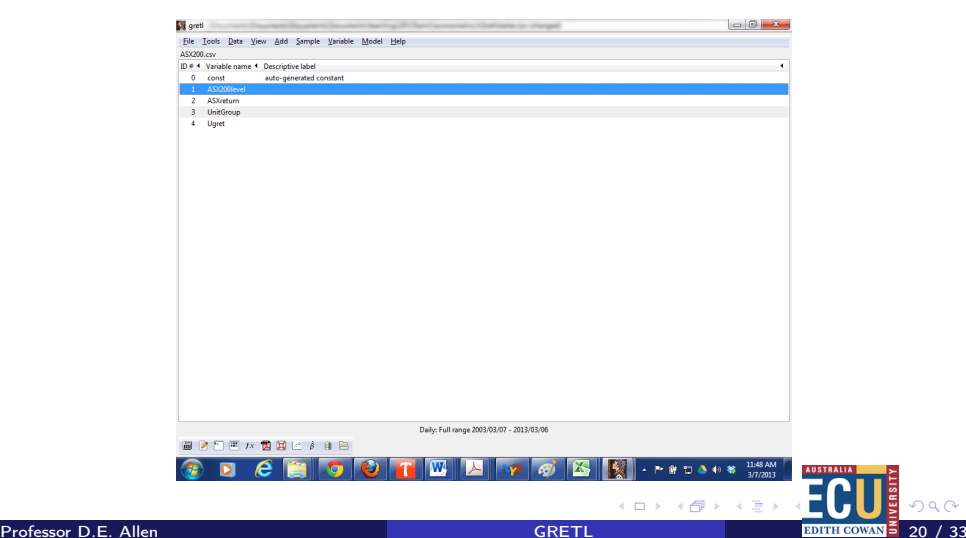

<span id="page-19-0"></span> $290$ 

## Preliminary data analysis

What does our data look like. Is it normally distributed? Lets obtain some descriptive statistics.

<span id="page-20-0"></span>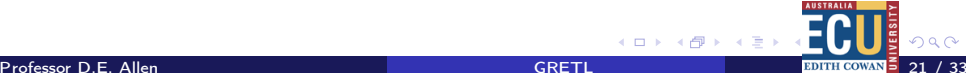

## GRETL statistics and plots

#### Figure : GRETL Statistics and Plots

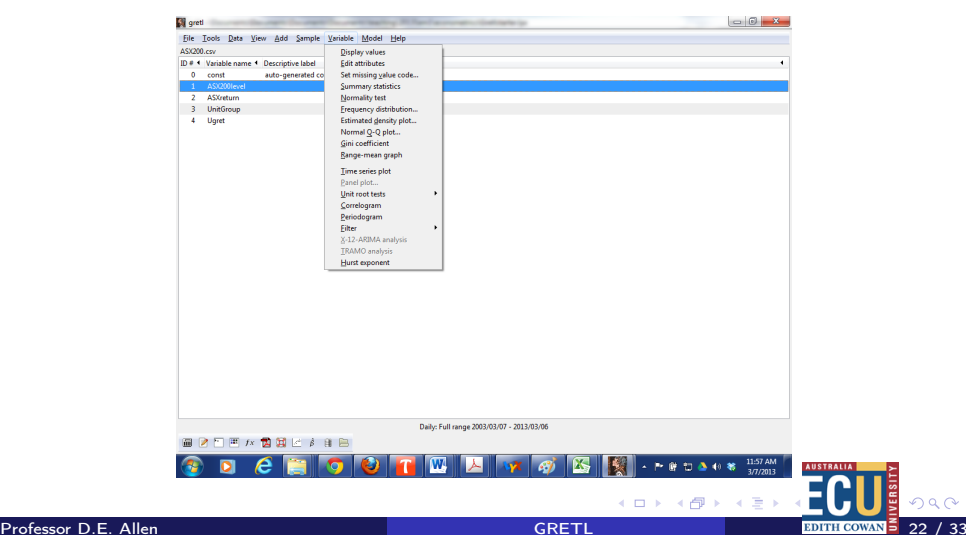

<span id="page-21-0"></span> $290$ 

# ASX200 return plot

### Figure : ASX200 Return Plot

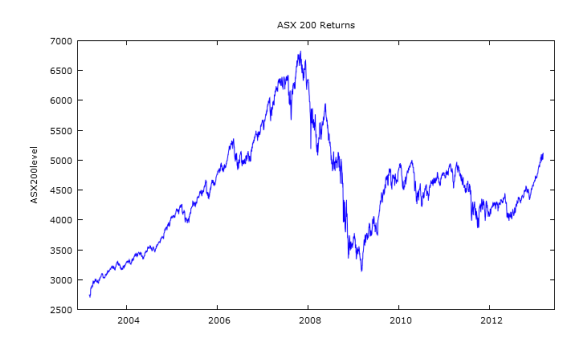

 $\leftarrow$ 

<span id="page-22-0"></span> $\alpha \curvearrowright$ 

# ASX200 QQPlot

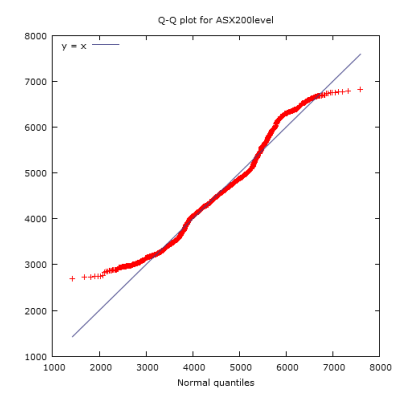

<span id="page-23-0"></span>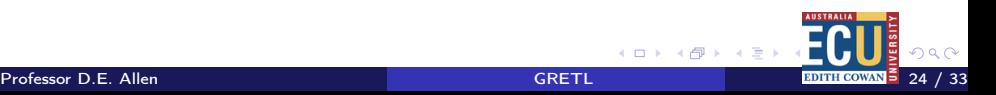

## ASX200 Descriptive statistics

Summary statistics, using the observations 2003/03/07 - 2013/03/06 for the variable 'ASX200level' (2538 valid observations) Mean 4509.8 Median 4479.1 Minimum 2700.4 Maximum 6828.7 Standard deviation 870.46 C.V. 0.19302 Skewness 0.38717 Ex. kurtosis -0.17387

<span id="page-24-0"></span>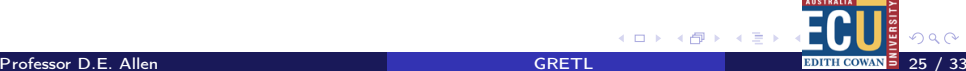

## ASX200 returns Normality test

Test for normality of ASX200level: Doornik-Hansen test  $= 101.88$ , with p-value 7.53439e-023 Shapiro-Wilk  $W = 0.975225$ , with p-value 1.38052e-020 Lilliefors test = 0.0629944, with p-value  $\tilde{e} = 0$ Jarque-Bera test  $= 66.6041$ , with p-value 3.44427e-015

<span id="page-25-0"></span>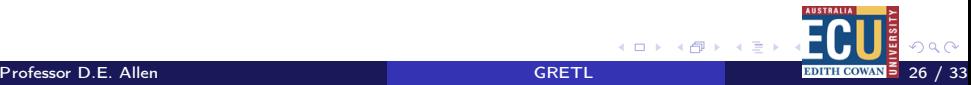

# Regression of United Group return on ASX200 Return

#### Figure : Returns Regression GRETL

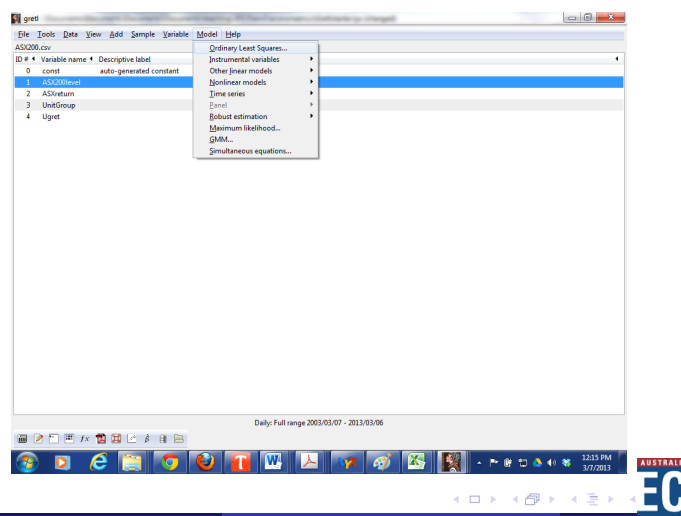

Professor D.E. Allen Gregory Communication of the CRETL Communication of the Communication of the Communication of the Communication of the Communication of the Communication of the Communication of the Communication of th

<span id="page-26-0"></span> $\alpha \cap$ 

# GRETL Regression

#### Figure : GRETL regression variable choice

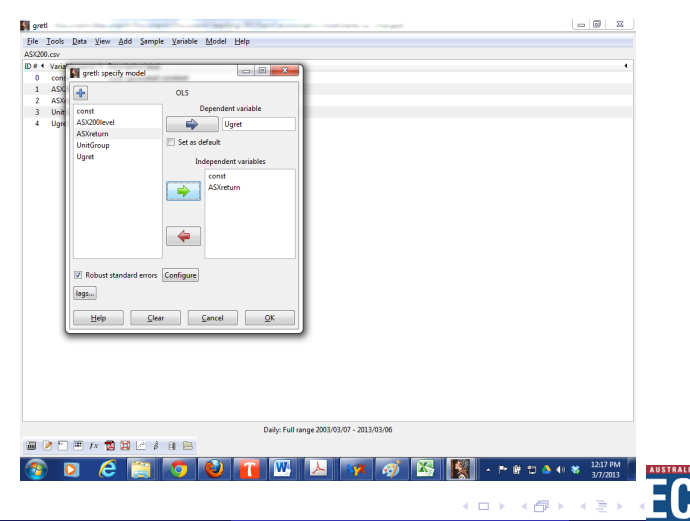

<span id="page-27-0"></span> $290$ 

# Regression output

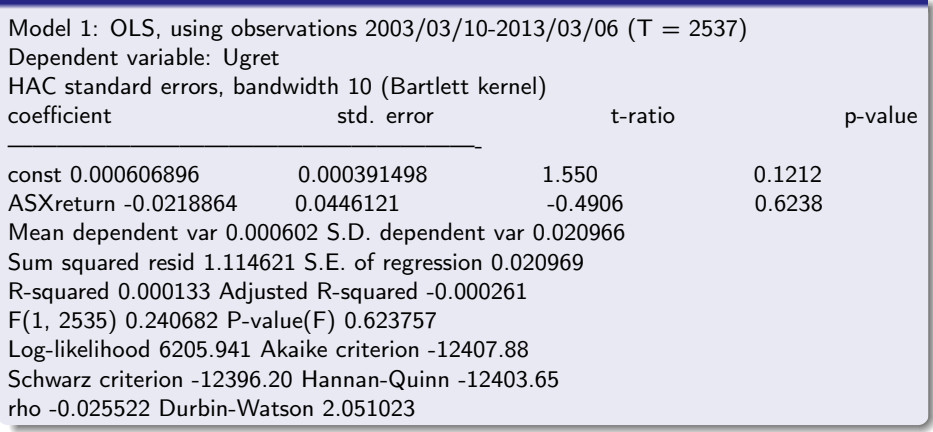

<span id="page-28-0"></span>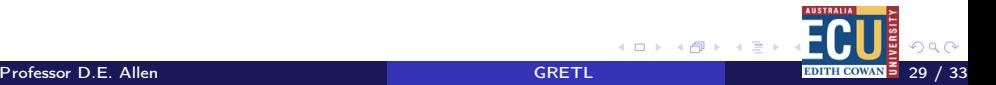

## An insignificant regression

T ratios below 2 Probabilities above 0.05 Very low Rsquare Durbin-Watson looks ok. Suppose we plot our two variables together?

<span id="page-29-0"></span>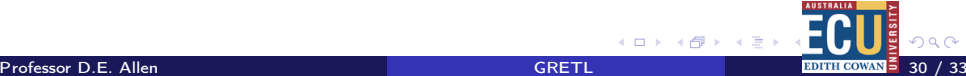

# GRETL PLOT Series

#### Figure : PLOT in GRETL

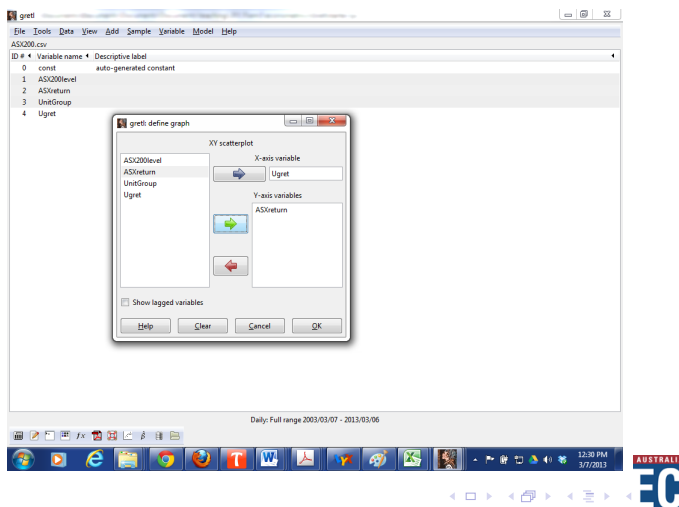

<span id="page-30-0"></span>'ERS ogo

# Cross plot

#### Figure : Cross plot of the two return series

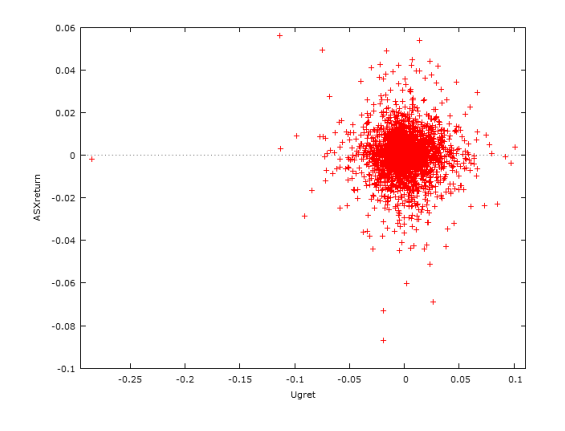

Professor D.E. Allen [GRETL](#page-0-0) 32 / 33

 $\leftarrow$ 

<span id="page-31-0"></span> $Q \cap$ 

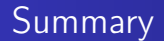

We have demonstrated loading data into GRETL Obtaining some summary graphics and plots Running a simple regression (albeit with poor results).

<span id="page-32-0"></span>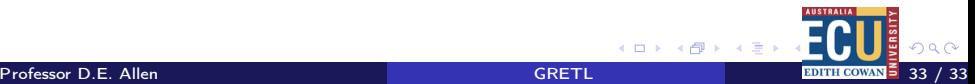